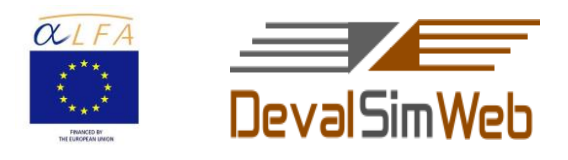

## **ANEXO V**

# **GUÍA PARA LA ELABORACIÓN DE UN GUIÓN GRÁFICO O STORYBOARD**

Marcia Lucia Mantilla Guerra María José Rubio Gómez *PONTIFICIA UNIVERSIDAD CATÓLICA DEL ECUADOR – SEDE IBARRA*

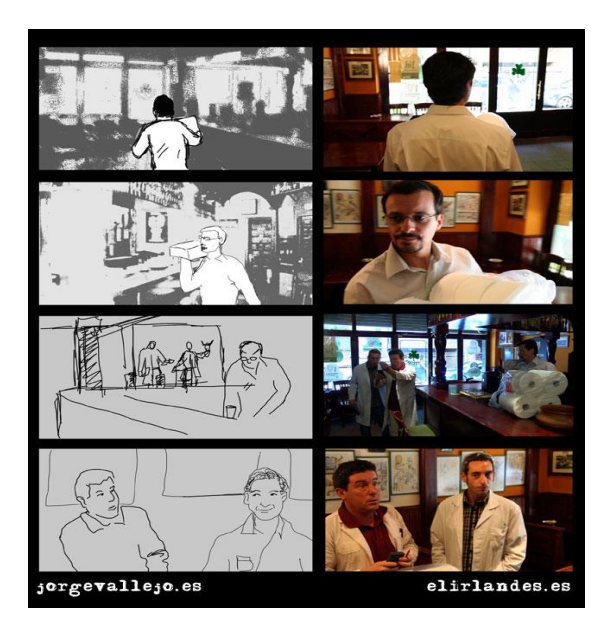

## **1. ELABORACIÓN DE UN GUIÓN GRÁFICO O STORYBOARD**

### **1.1. Objetivo:**

Elaborar en equipo un guion gráfico sobre un tema de desarrollo sostenible.

#### **1.2. Orientaciones:**

Los participantes elaborarán un guión gráfico sobre un tema de desarrollo

Esta obra está bajo una Licencia Creative Commons Atribución-NoComercial-SinDerivadas 3. Unported.

sostenible. En la actividad previa, cada equipo de trabajo elaboró y presentó ante los otros equipos, un cartel sobre el tema de desarrollo sostenible por ellos escogido, deberán por tanto tener en cuenta su cartel más las sugerencias dadas por los compañeros en la exposición del mismo.

Así los grupos identificarán el título seleccionado para su guión gráfico, así como una estructura y una secuencia. Los estudiantes investigarán sobre el tema elegido en relación con el desarrollo sostenible. Recopilarán materiales e ideas y las compartirán en sus grupos analizándolas críticamente y apoyándose en el Foro de discusión "Construyendo el guión gráfico".

Recuerde que estos guiones deberán ser expuestos en una sesión presencial al resto de los alumnos para que otros dos grupos realicen la revisión entre iguales los cuales podrán hacer preguntas y sugerencias constructivas.

Los equipos posteriormente modificarán sus guiones gráficos a la luz de la retroalimentación recibida y buscarán nueva documentación para el reenfoque del tema. De la misma forma trabajarán colaborativamente en el foro virtual "Versión final del guión gráfico" definiendo la nueva secuencia del guión gráfico y elaborarán la versión final que deberá quedar en el foro mencionado anteriormente perfectamente identificado para que pueda ser evaluado por los compañeros.

Una vez elaborados los guiones gráficos y subidos al foro "Versión final del guión gráfico", cada equipo de trabajo procederá ha realizar la evaluación entre iguales de los guiones de otros dos equipos, y recibirá a su vez, la evaluación y retroalimentación de su guion por parte de otros dos equipos, a través de la lista de control "Evaluando el guión gráfico", que se encuentra en la herramienta del campus virtual EvalCOMIX.

A continuación se presentan algunas orientaciones para la elaboración de un guión gráfico.

### **1.3. Cómo elaborar un guión gráfico**

Un guión gráfico es una progresión de diapositivas que cuenta una historia, plantea una cuestión o gráfica en progreso durante un período determinado de tiempo. Crear un guión gráfico utilizando un software de presentaciones, como PowerPoint, es tan fácil como hacer una presentación estándar o una presentación de diapositivas. Las habilidades que se utilizan para la creación de diapositivas son las mismas. Es simplemente la forma en que se presenta lo que hace que un guión gráfico sea único.

#### **Instrucciones**

1. Crea las diapositivas que representan las escenas de tu novela, película o de los aspectos más destacados de tu presentación con PowerPoint básico, Keynote o

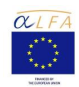

Impress skills. Si deseas crear diapositivas rápidamente, utiliza las plantillas o "wizards" que ofrece tu software de presentación. Estas plantillas son diapositivas pre-formateadas en las que sólo tienes que introducir información

2. Selecciona "Vista" seguido de "clasificador de diapositivas". Guarda tus diapositivas en este estilo de clasificación haciendo clic en "guardar" y seleccionando la carpeta en la que te gustaría acceder a la presentación en el futuro.

#### **Trabaja en el formato de guión gráfico**

1. Mueve las diapositivas y cambia su secuencia haciendo clic y arrastrando los iconos de diapositivas en el formato de guión gráfico. Este método, fácil de usar, que permite rápidamente reestructurar cualquier presentación, es lo que hace del guión gráfico un método tan popular para desarrollar trabajos creativos.

2. Ajusta el tamaño de los iconos de diapositivas en el guión gráfico accediendo a la barra de herramientas y seleccionando el menú desplegable de porcentajes. Cuantas más dispositivas necesites ver al mismo tiempo, más pequeño deberá ser el tamaño de cada una de ellas. Sin embargo, no podrás leer el texto en un tamaño de 33 por ciento o menos.

3. Crea una nueva diapositiva e insértala en el quión gráfico haciendo clic en "insertar" y "nueva diapositiva". Un menú de estilos de diapositivas aparecerá en el lado izquierdo de tu pantalla. Elige el estilo que más te guste e ingresa la información.

4. Haz clic y arrastra la diapositiva a su posición correcta.

#### **Consejos y advertencias**

 Debido a que con cuantas más diapositivas necesites trabajar, más pequeños deberán ser los iconos en el guión gráfico, es mejor mantener las diapositivas simples y al grano. Usar una palabra o frase para indicar una escena o elemento clave te permitirá trabajar en el formato con facilidad. Los guiones gráficos pueden ser utilizados para bosquejar novelas y películas, organizar presentaciones y revisar notas de clase.

[http://www.ehowenespanol.com/crear-guion-grafico-storyboard-como\\_106577/](http://www.ehowenespanol.com/crear-guion-grafico-storyboard-como_106577/) (consulta 13/11/13)

#### **1.4. Evaluación**

La evaluación entre iguales de los guiones gráficos se realizará como señalamos

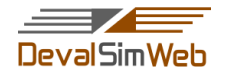

anteriormente con la siguiente lista de control "Evaluando el guión gráfico". Constituye el 40% de la calificación de la Unidad Formativa 3:

## **EVALUANDO EL GUIÓN GRÁFICO**

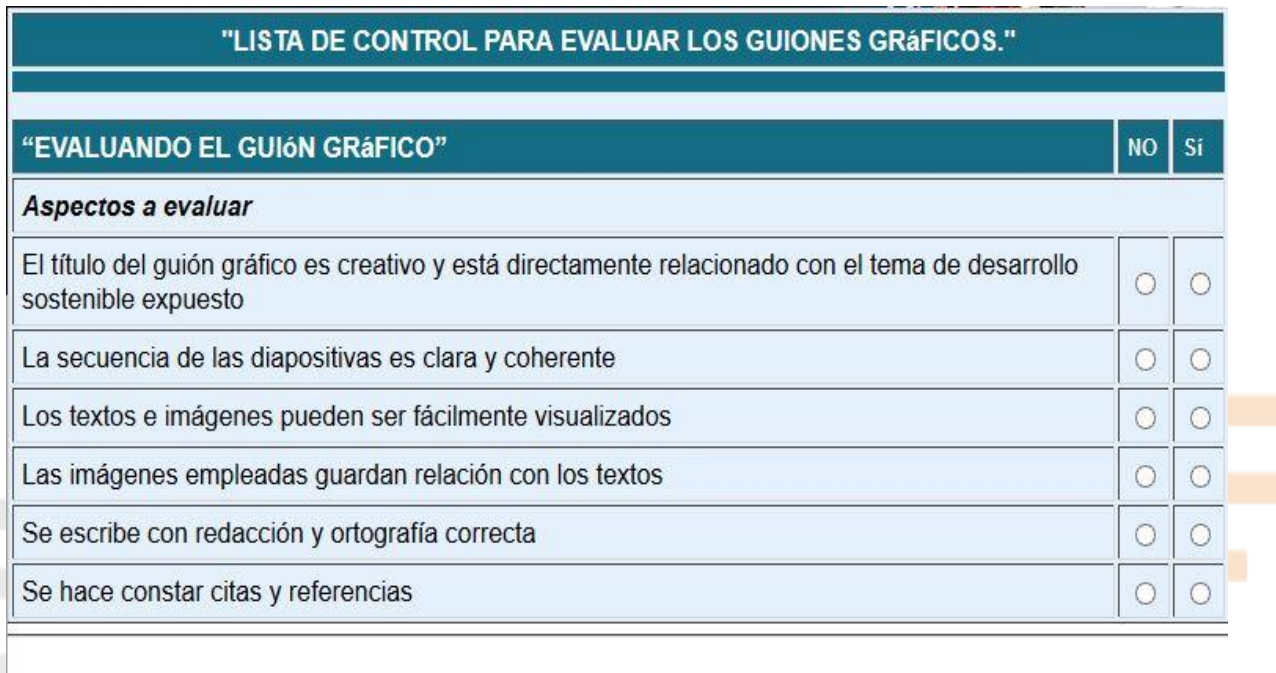

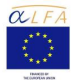